## **Dimensione analitica**

La Dimensione Analitica rappresenta una coordinata analitica aggiuntiva rispetto a quelle caricate nel budget, serve per controllare un ulteriore strumento di analisi non analizzata nelle altre coordinate analitiche (Unità Analitica, voce coan e progetto).

L'utilizzo dello strumento può essere diverso a seconda dello scopo informativo voluto dall'Ateneo. La dimensione analitica è un dato puramente contabile che viene rendicontato solamente nei dati a consuntivo, mentre non è rilevante a livello di budget e quindi di controllo di disponibilità della contabilità analitica.

Le dimensioni analitiche se configurate e valorizzate saranno selezionabili sul pannello delle estensioni coan di tutti i DG, al pari delle altre coordinate analitiche (UA, voce coan, progetto) e saranno presenti nella scrittura Coan. La radice della struttura delle dimensioni analitiche viene chiamata Tipo Dimensione Analitica e deve essere obbligatoriamente inserita nel paramentro di configurazione (PRM\_COAN / TIPO\_DIM\_ANA\_PRINC).

La gerarchia della dimensione analitica deve essere caricata preventivamente dalla funzione ( Configurazioni contabili - Gerarchie contabili), dopo è possibile caricare la struttura delle dimensioni analitiche.

## **CREAZIONE ALBERO DELLE DIMENSIONI ANALITICHE**

Il caricamento delle dimensioni analitiche è permessa solo con un esercizio in scrivania aperto per effettuare l'operazione premere il pulsante **Nuovo.**

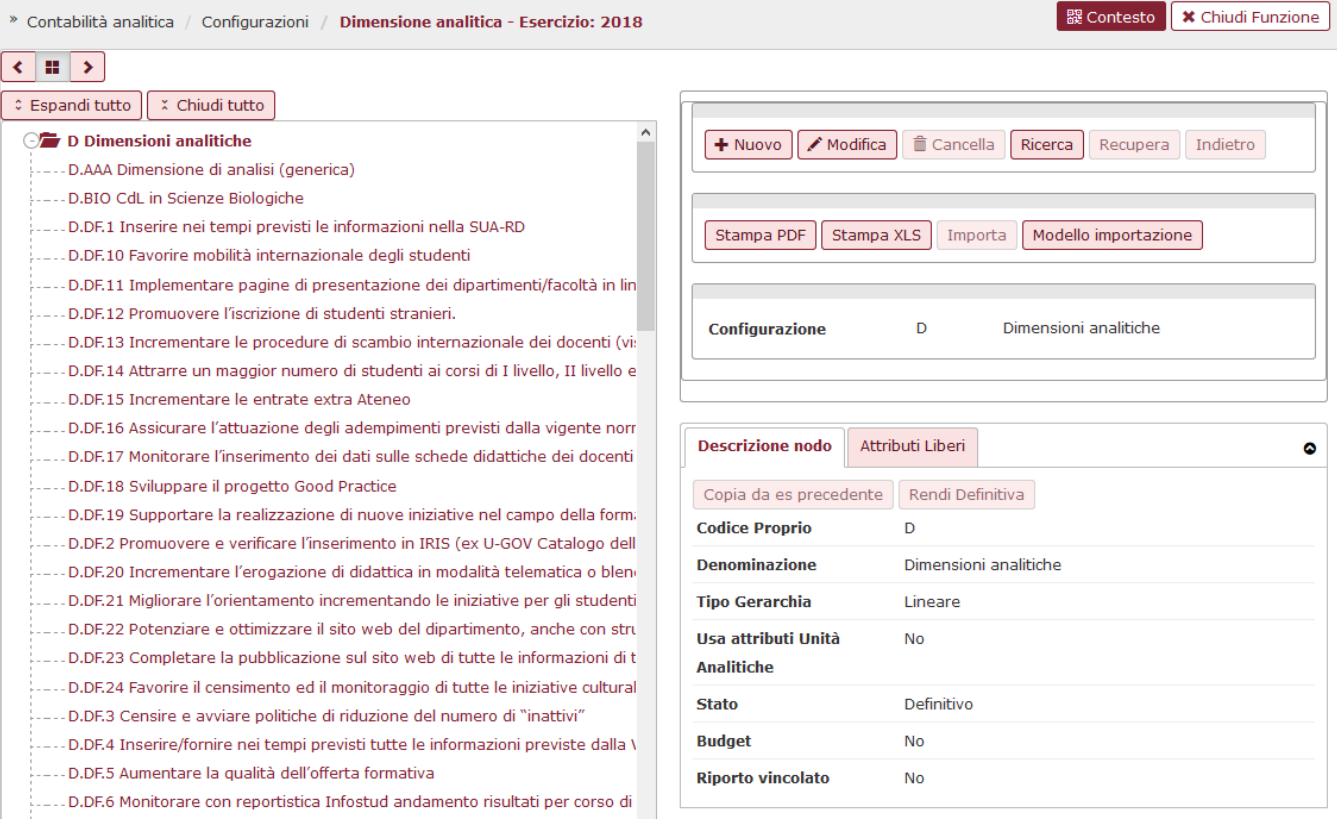

Per prima cosa occorre valorizzare il Tipo Dimensione Analitica ovvero la radice dell'albero. Occorre valorizzare obbligatoriamente i seguenti attributi:

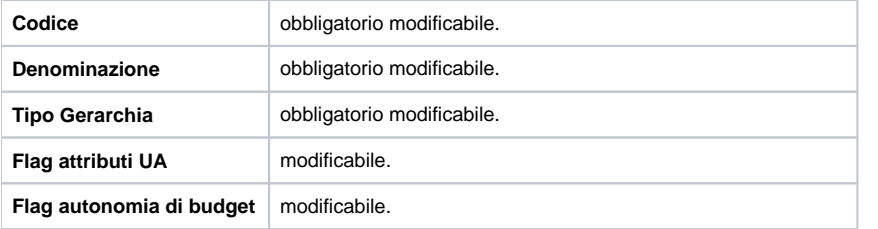

Dopo aver creato la radice bisogna creare i rami dell'albero ovvero le singole Dimensioni analitiche che saranno imputate nei dg. Se gli attributi non vengono recuperati dalla UA ( ovvero flag attributi UA spento) occorre valorizzare i seguenti campi:

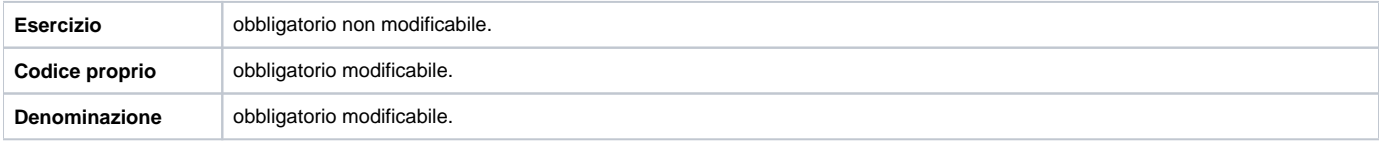

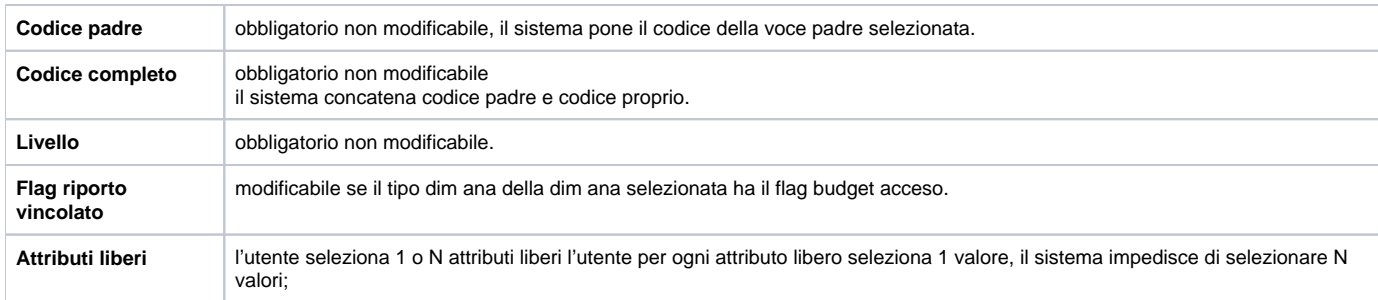

Dopo aver caricato tutti gli attributi premere [\[ Salva Tutto](#) ] poi **Rendi Definitiva** per rendere la struttura delle dimensioni analitiche definitiva.

I pulsanti [ [Stampa pdf](#) ] o [\[ Stampa xls](#) ] permettono di visualizzare un report pdf o excel delle dimensioni analitiche caricate.

Il sistema permette l'importazione in automatico rispetto al modello di importazione che viene fornito premendo il pulsante [ [Modello di importazione](#)] e successivamente caricando il file con [\[ Importa](#) ].

## **DIRITTI**

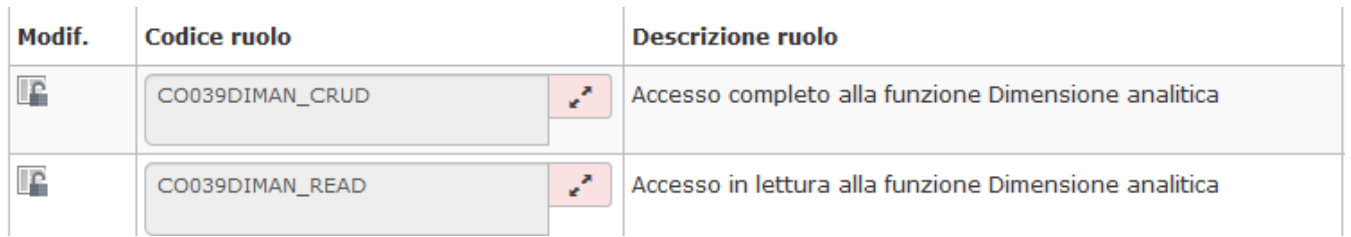